## **SOLAWmaps (***version 1.0)* **– A brief user Guide**

## **Introduction**

Priority issues are not the same everywhere! The main objective of *SOLAWmaps* is to build greater awareness on national, regional and global variations in the status of land and water resources and how this relates to globally important issues, including climate change, inadequate domestic food production, scarcity of land and water, sustainable management of resources including biodiversity, and insufficient investments in agriculture.

*SOLAWmaps* allows users to visually browse a variety of global maps which provide spatial context for the main messages and recommendations of SOLAW. It also serves as a focussed thematic entry point for additional data and information on land and water resources which are directly relevant to issues presented in SOLAW.

Multiple thematic or indicator maps are potentially useful for guiding decision making (e.g. priority geographic areas for remedial interventions) on a single selected issue. Also, a given map may be relevant to more than one issue.

## **Brief overview of functionality**

- An expandable list of globally important issues appear in the left pane of the application
- On selecting an issue (e.g. food security), a list of relevant global maps appear.
- Clicking on the button to the left of a map title causes the map to display in the main pane. Users can zoom in to selected regions or countries.
- Clicking on the legend icon to the right of the map title displays the map legend (which is floating – i.e. it can be moved around the screen to allow better viewing of the map).
- Selection of a map displayed under a given issue in the left pane, causes a variety of additional information (including hyperlinks) related to the ISSUE to appear in the bottom pane (i.e. Main SOLAW messages and Additional FAO resources).

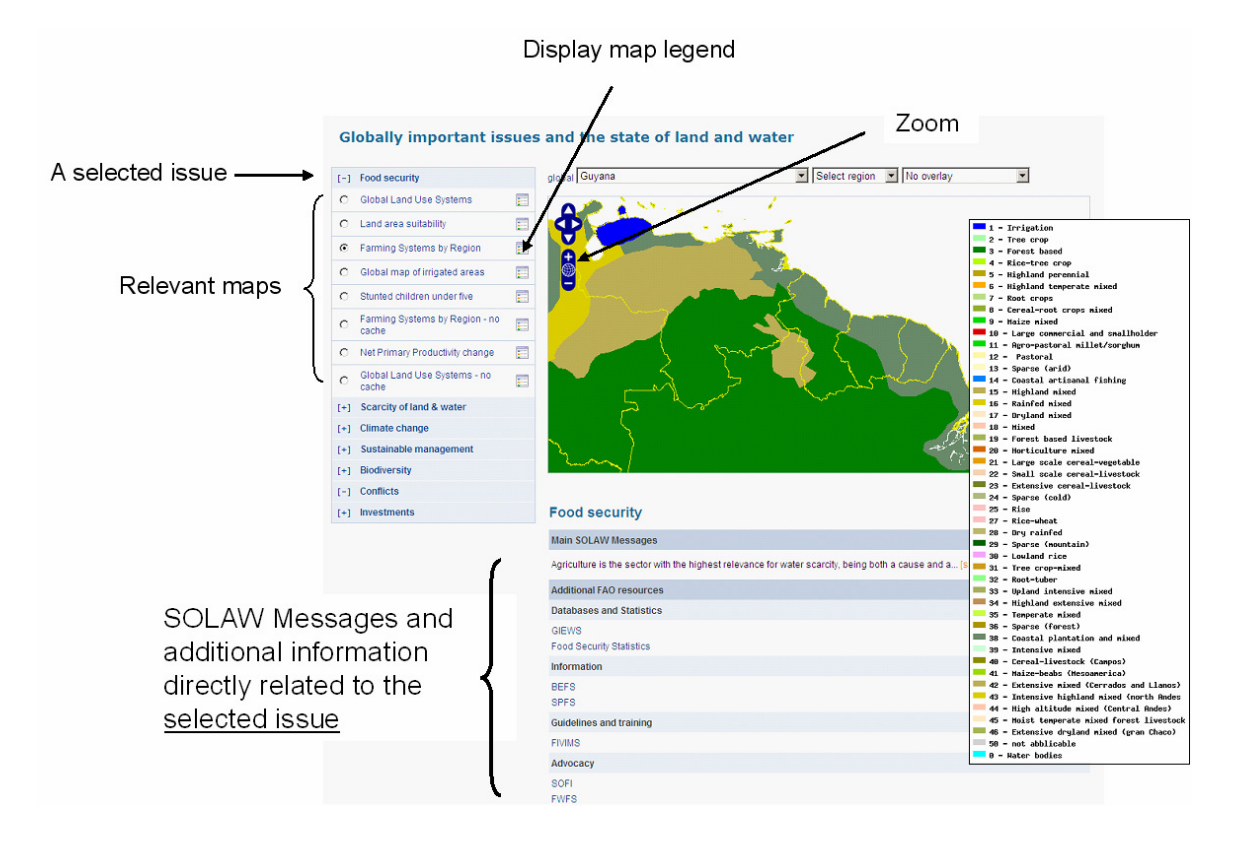